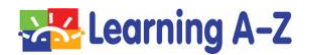

**Teachers**: Use these *Quick Tips* to support virtual learning with Headsprout.

• Encourage parents and guardians to request access to the Parent Portal by clicking the *Parents* button on [www.kidsa-z.com.](http://www.kidsa-z.com/) You will need to approve Parent Portal access from your *Roster* page to grant access.

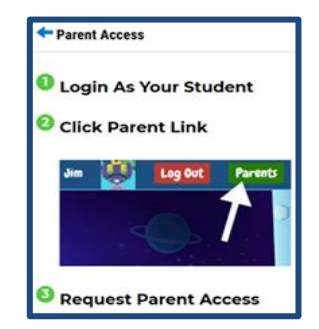

• Monitor student progress in *Manage Students > Reports*. Find the Early Reading Benchmark Assessments in your *In Basket*.

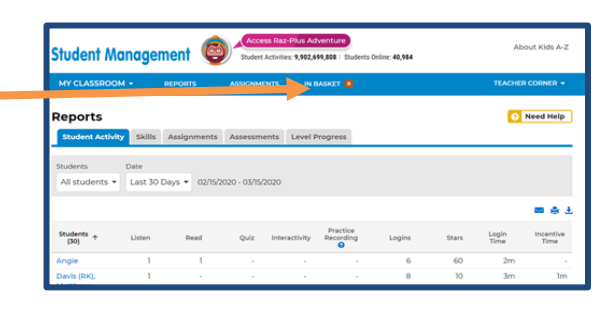

• Check students' performance scores by clicking the *Episodes* tab under *Reports*. If you see consecutive yellow or red cells, consider setting students to repeat episodes.

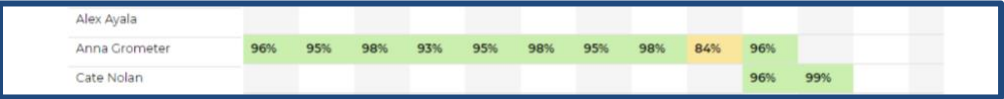

• Send messages to students by clicking the speech bubble icon on the Roster. Students love getting messages from their teachers. You can type or record the message. Make sure to reward student work with extra stars!

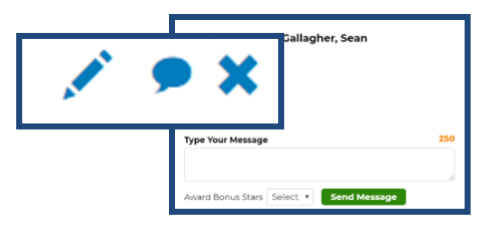

• Remind students to record themselves reading Sprout Stories in the Book Room so that you can listen their reading.

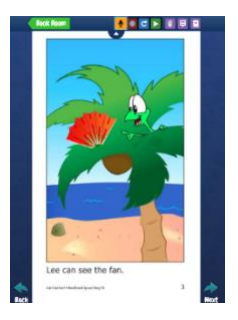